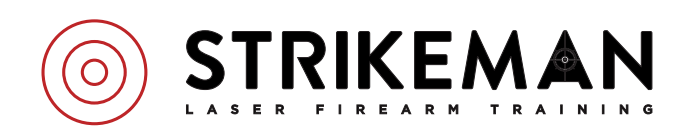

## **MOBILE APP**

The Strikeman App is available for iPhones on the App Store and Android phones on Google Play. You can download the app from www.strikeman.io. When using the app, make sure you carefully read the safety precautions before beginning a training session.

To calibrate the target on the Strikeman App correctly, please follow the following guidelines:

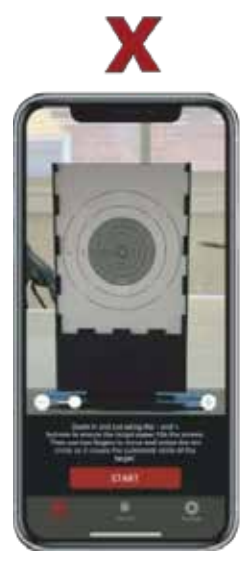

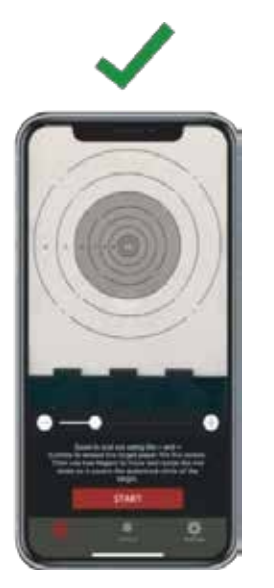

- 1. Ensure that the target paper fills the entirety of your phone screen so there are no objects behind the target. Objects behind the target can confuse the technology, resulting in poor laser detection performance.
- 2. When calibrating the target, ensure that the red circle covers the outermost target circle.
- 3. If you're training indoors, turn off all tv's in the room. TV glare on the target can confuse the technology and result in ghost shots.

The Strikeman App is continually being updated with new features. To get updated app instructions, please go to the bottom of www.strikeman.io, and click "How To Videos" to watch detailed instructions for the entire app experience.

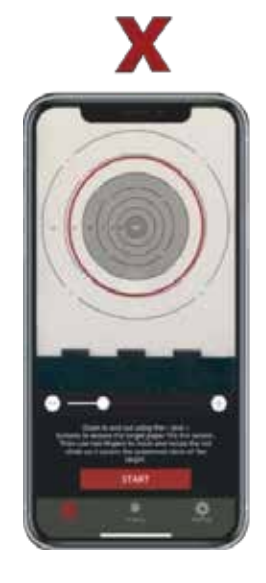

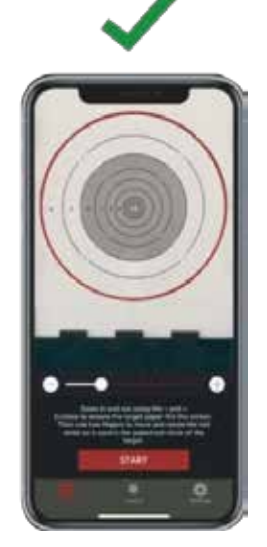

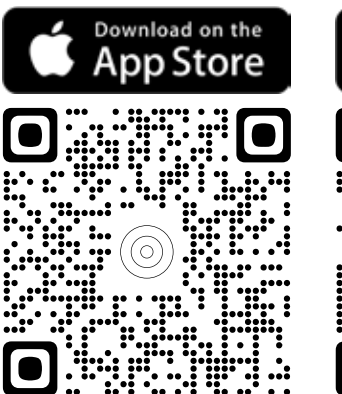

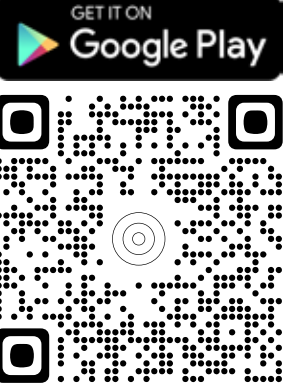